## KUCANJE SISTEMA I DVOZNAKA

1. Kucanje obicnog sistema

Da bi otkucali obican sistem potrebno je da na tastaturi pritisnete dugme END , i program ce Vas automatski prebaciti u polje za kucanje sistem. U tom polju se upisuje zeljeni sistem. Pritiskom na enetr program ce Vam izbaciti tiket sa trazenim sistemom kao na slici\_1

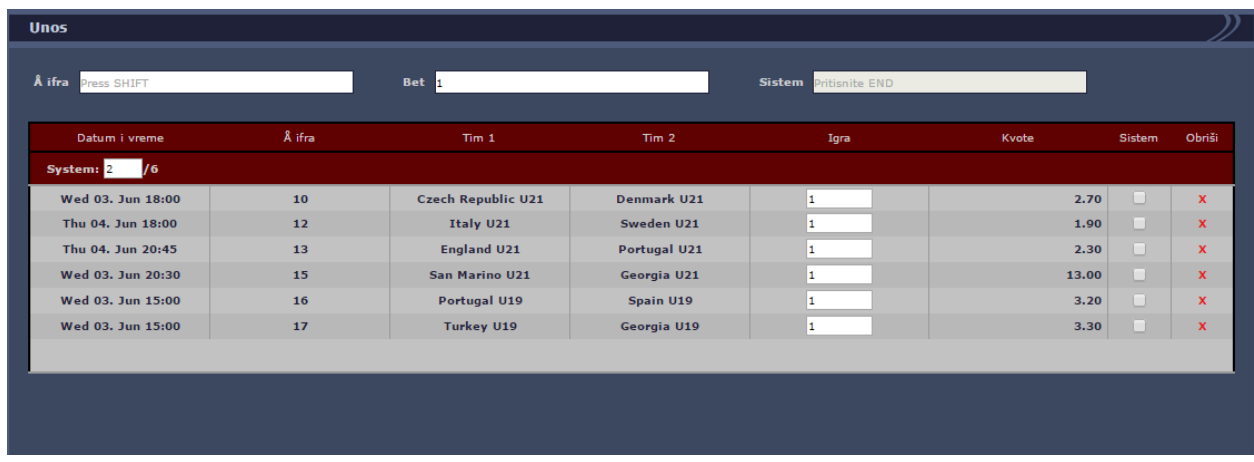

2. Kucanje sistem u sistemu

Da bi otkucali sistem u sistemu, postupak je isti kao kod obicnog sistema samo sto se dodaje dodatni sistem koji se trazi. Ako treba da otkucamo sledeci sistem 2+3+4/6 treba da uradimo sledece: Uradimo sve kao kod kucanja obicnog sistema i u pollju gde pise System(slika\_2 oznaceno zutom bojom) kliknemo dva puta i samo dodamo +3+4

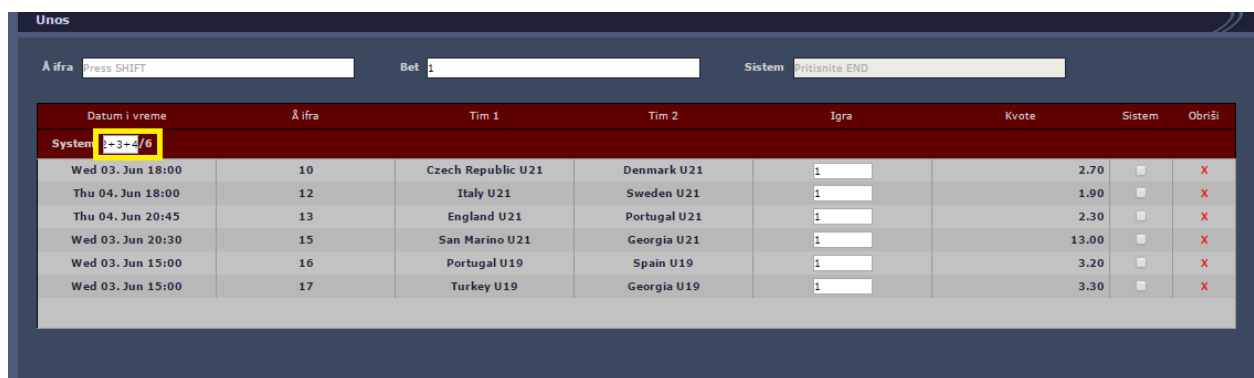

3. Kucanje dvoznaka i viseznaka

Da bi otkucali dvoznak ili viseznak potrebno je u polju gde se kucaju igre, da se posle svake igre koju zelimo da odigramo dodamo zarez(,) pa sledecu igru (slika\_3) i treba da se dobije tiket kao na slici(slika\_3)

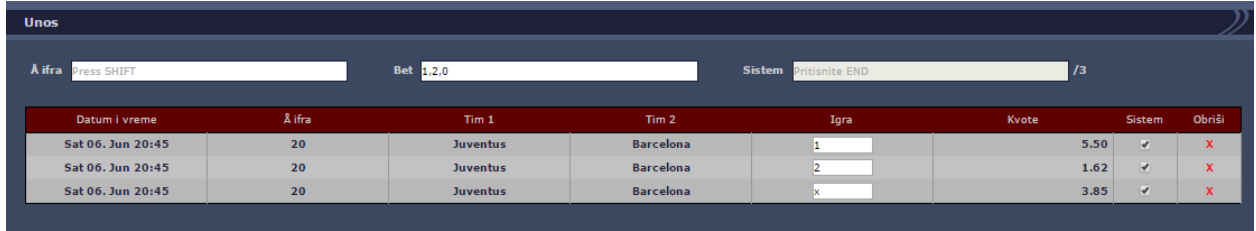